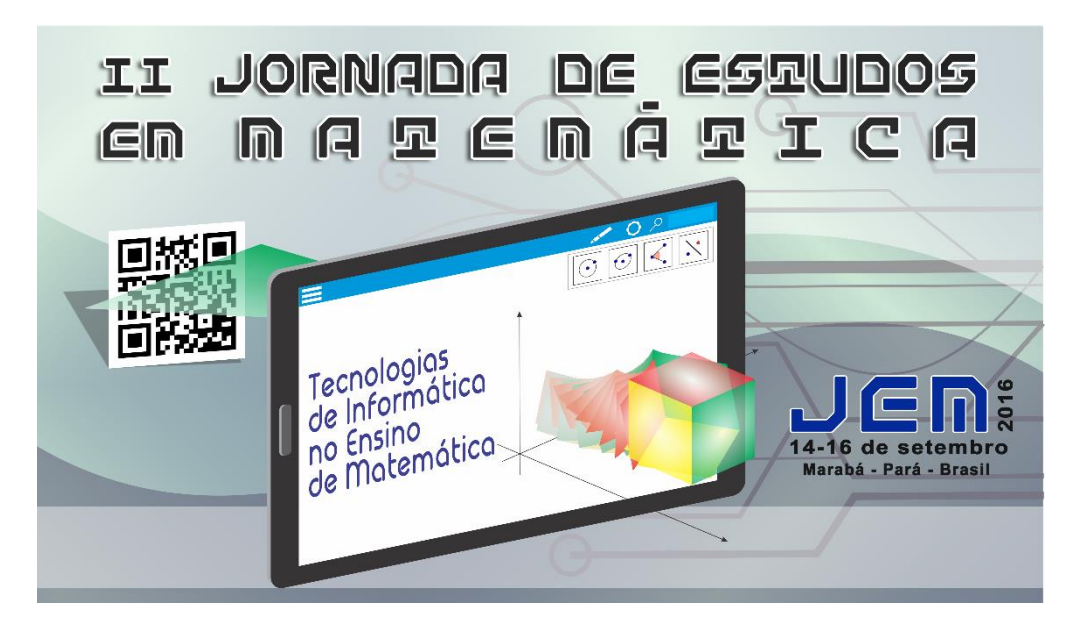

# **ESTUDO DOS COEFICIENTES DA FUNÇÃO AFIM POR MEIO DO** *SOFTWARE* **GEOGEBRA**

*Thiago Beirigo Lopes<sup>1</sup> , Ademir Brandão da Costa<sup>2</sup> , Ritianne de Fátima Silva de Oliveira<sup>3</sup>*

#### **RESUMO**

1

A utilização das tecnologias tem possibilitado aos professores de Matemática inúmeras possibilidades didáticas com o intuito de favorecer a aprendizagem de conceitos Matemáticos de forma mais eficiente e prazerosa. Esse trabalho apresenta algumas possibilidades didáticas para o ensino de função afim com o auxílio do *software* livre Geogebra. Pois, no contexto tecnológico atual não se pode permitir que as aulas sejam as mesmas ministradas há décadas atrás, que se utilizava somente giz e lousa. Porém ainda hoje, na educação básica, é comum verificarmos a construção de gráficos como objeto de ensino que parece estático e não suscetíveis à interação dinâmica de seus coeficientes, ao invés de serem trabalhadas como atividade para analisar o comportamento do gráfico das funções. Com o subsídio do Geogebra, após toda explicação teórica sobre a função afim, o tempo aplicado com a simples construção de gráficos pode ser otimizado com atividades que exaltem a reflexão e a análise da variação do comportamento das funções. Assim propomos atividades simples de serem executadas e com um valor cognitivo expressivo, sendo experimentado com 40 educandos do 1º ano médio-técnico em agropecuária do Instituto Federal de Mato Grosso – *Campus* Confresa. Onde conseguimos ter resultados imediatos como a participação na aula, entendimento sobre os coeficientes e discussões durante as atividades.

**PALAVRAS-CHAVE:** Tecnologia da informação e comunicação. Geogebra. Função afim.

<sup>1</sup> Mestre em Matemática. Professor do Instituto Federal de Mato Grosso (IFMT). Email: thiago.lopes@cfs.ifmt.edu.br

<sup>2</sup> Especialista em Metodologia de Ensino de Matemática e Física. Professor Secretaria Executiva de Educação do Estado do Pará (SEDU-PA). Email: ademirbrandao@gmail.com

<sup>3</sup> Especialista em Educação em Ciências e Matemática. Professora Secretaria Municipal de Educação de Canaã dos Carajás – PA (SEMED-CC). Email: ritianne19@hotmail.com

#### **1 Introdução**

Atualmente não se pode admitir um ensino de matemática embasado somente na memorização de conceitos axiomáticos ou em mera reprodução de exemplos préestabelecidos. Tendo-se que aguçar a curiosidade do educando de modo que se estabeleça ralações cognitivas entre o conteúdo que é ensinado e como o conhecimento sobre esse conteúdo é estabelecido intelectualmente. Podendo ser um conteúdo onde se procura a resposta que o professor deseja e exige do educando ou um conteúdo que possa ter sua utilidade exploradas em aplicações presentes e futuras no cotidiano.

Especificamente no ensino de funções afim, é comum não mostrarmos a dinamicidade dos gráficos conforme as variações dos seus coeficientes, tornando o ensino de funções algo puramente abstrato e sem vida. Desse modo, teremos educandos que reconhecem o coeficiente angular de uma função afim, que é dado pelo termo  $a$  na expressão  $f(x) = a \cdot x + b$ , no entanto, não conseguem fazer relação com um modelo matemático de uma corrida de táxi onde há a bandeirada que é um valor fixo e o valor pago conforme a distância percorrida.

Conforme acontece a evolução tecnológica, a sociedade tem a necessidade de aprimoramento das habilidades para utilização e renovação de equipamentos tecnológicos. A constituição de competências e habilidades tecnológicas é fundamental na integralização dos conhecimentos e das experiências, podendo nessa vertente produzir equipamentos com elevada capacidade produtiva e com baixo custo operacional. Necessitando-se então de mão de obra qualificada apropriadamente para operar esses equipamentos.

Nota-se cada vez mais a necessidade do uso das Tecnologias e Informação e Comunicação (TIC's) na prática docente. Em um momento atual, a quantidade e variedade de eletrônicos, redes sociais e outros que estão à disposição dos educandos, com informações diversas e sensações distintas. Neste contexto, a escola estagnou-se quanto à sua renovação e reinvenção diante da nova realidade tecnologica. Além de se manter estancada, temos o agravante da resistência em relação à essas tecnologias, que em alguns casos, instituições de ensino proibirem os educandos de adentrar nas dependências da mesma, portando seu aparelho eletrônico pessoal. Com essas atitudes, nos passa a impressão de que a escola não está preparada para o inserir-se no universo das inovações tecnológicas, incorporando essas tecnologias em suas práticas de ensino. Podemos perceber que a maior mudança nas escolas básicas foi a troca do giz e quadro negro (que é verde) pelo pincel e quadro branco. Mudança ocorrida paulatinamente e não sendo, ainda, realidade em muitas escolas. Porém, o uso de projetores de imagens tem ganhado espaço nas escolas, apesar disso, ainda de modo muito tímido.

Um dos maiores obstáculos a serem transpassados é o conservadorismo de alguns professores que possuem resistência à uma intervenção pedagógica baseada na utilização das TIC's em sala de aula. Fazendo um arremate sobre o aprimoramento tecnológico no ensino, segundo D'Ambrósio (2015), temos uma escola analógica em uma era altamente digital, resistente até com o uso de calculadoras como instrumento pedagógico.

Defende-se neste trabalho, a importância do uso das TIC's para dinamização das aulas de função afim para obtenção de conhecimentos mínimos para que o docente e o discente se desenvolvam com auxílio dos artefatos tecnológicos gratuitos existentes. Tem-se como problema principal, o impacto da falta de competências mínimas no que se refere à tecnologia da informação, no processo de ensino nas instituições de ensino no momento atual.

# **2 Referencial teórico**

A aula pode não se tornar atrativa para o educando, isso quase sempre, devido à metodologia inadequada utilizada pelo professor em sala de aula. Desestimular a característica ou qualidade fundamental do educando, durante o processo ensinoaprendizagem, que é a curiosidade, dando-lhe respostas definitivas, antes mesmo de dar espaço para questionar sobre o assunto que está sendo estudado é um dos motivos que leva ao desinteresse de muitos e frustração ao professor, principalmente nas aulas de exatas. O constante uso de métodos que induzem o educando a investigar, também pode diminuir casos de indisciplina durante as aulas. Acreditamos que se a aula é atrativa, o mesmo, poderá sentir-se motivado, e quem sabe, buscar a aprendizagem através da utilização desses recursos implementados nas aulas.

O ato de incentivar a curiosidade e motivação nos educandos não é uma tarefa fácil de ser executada com sucesso. De acordo com Balancho e Coelho (2001), podemos motivar os educandos quando apresentamos as atividades escolares de ensino como atividades ou experiências interessantes ao educando. Para tal, é necessário cativá-los para as aulas de Matemática.

Uma das principais dificuldades encarados pelos professores de matemática da Educação Básica, em especial do Ensino Médio, é propor atividades que sejam atrativas para os educandos e, ao mesmo tempo, não desviem das competências fundamentais específicas de cada série (SOUSA, 2014). Com a intenção de abarcar essa expectativa no ensino das funções afim, esse trabalho se configura como um relato de experiência, configurado para o ensino da função afim e sua aplicação no *software* Geogebra para estudo da variação de seus coeficientes  $a \neq b$ , sendo, consecutivamente, o coeficiente angular e coeficiente linear. Definindo uma função afim, temos que a função  $f: \mathbb{R} \to \mathbb{R}$  chama-se afim quando existem números reais  $a, b$ , tais que  $f(x) = ax + b$  para todo  $x \in \mathbb{R}$ . Onde, se  $a \neq 0$  temos a função chamamos também de função do primeiro grau, ou se  $a = 0$  temos a função que também chamamos de função constante. Portanto, o objetivo principal desse trabalho é apresentar meios para a melhoraria da aprendizagem sobre a função supracitada.

Certos aparelhos eletrônicos como: Pcs, Notbooks, Laptops e Tablets. São instrumentos de uso diários de grande parcela dos educandos e, por consequência, são ferramentas que sabem manusear naturalmente. A questão que se acolhe é: 'Porque não utilizamos em sala de aula essas ferramentas com as quais os nossos educandos sabem trabalhar com tanta intimidade?'.

Acreditamos, que a inserção dessas ferramentas em sala de aula, venha a colaborar como fator motivacional aos educandos, no intuito, dos mesmos, permanecerem suficientemente interessados a participarem das aulas de Matemática, no tocante ao conteúdo de funções afins. As TIC's, supra citadas anteriormente, também proporcionam estímulos visuais que esquematizam e favorecem uma melhor compreensão dos conceitos matemáticos. Na construção dos gráficos das funções afins, o Geogebra facilita o ensino por não necessitar de recorrer aos métodos algébricos tradicionais que conhecemos para tal construção. Mesmo acreditando que esses métodos algébricos sejam fundamentais para a formação do educando, não podemos crer que um ensino baseado na construção não-dinâmica de gráficos de funções afim seja benéfico. Sendo importante saberem aproveitar essa ferramenta que possuem em mãos, simultaneamente com uma explicação límpida e pontual do seu raciocínio matemático.

Segundo Silva (2015), o *software* Geogebra, amplamente utilizado em geometria dinâmica, é uma ferramenta que chama a atenção e facilita o ensino sobre funções. Com ele o aprendizado se torna mais interessante e faz com que os educandos compreendam significativamente o conteúdo. Ainda, segundo Faria e Alves (2013, p. 1), "com ele, a análise e a reflexão podem ocupar um lugar de primazia em detrimento da simples aplicação de procedimentos técnicos, como é o caso da construção de gráficos desprovida de um processo de análise".

Para lograr êxito na prática docente nas circunstâncias atuais, é indispensável ao professor proporcionar um ambiente educativo agradável onde "ao educando deve ser dada a oportunidade de falar com franqueza, expondo as suas dúvidas e dificuldades, sem receio de ser avaliado" (BALANCHO e COELHO, 2001, p. 47).

#### **3 Descrição da experiência**

Para essa experiência foi escolhido o 1º ano A do ensino médio-técnico em agropecuária do Instituto Federal de Mato Grosso – *Campus* Confresa. A turma possui 40 educandos que iniciaram as aulas do período letivo no dia 18 de abril de 2016. O lugar para essa atividade foi o laboratório de informática que possui 20 computadores com o sistema operacional baseado em Linux, assim tendo que ficar dois educandos compartilhando o mesmo computador. Destacamos que, antes da experiência com o Geogebra no laboratório de informática, foram ministradas aulas tradicionalmente, aquelas utilizando somente pincel, quadro branco e livro didático, iniciando sobre explicações sobre o plano cartesiano e posteriormente o zero da função afim, verificar se é crescente ou decrescente, fazerem um esboço do gráfico em questão e verificar o que ocorre com o gráfico quando  $a = 0$  e quando  $a \ne 0$ .

A curiosidade faz com que dos educandos possam se surpreender e tornar mais proveitoso do que levar funções e pedir simplesmente que observem seus gráficos (SILVA, 2015). O desafio maior está em fazer com que se faça uso desses recursos como facilitador da aprendizagem, pois tanto docentes como discentes costumeiramente usam esses recursos somente para jogos, redes sociais e entretenimento sem fins educativos.

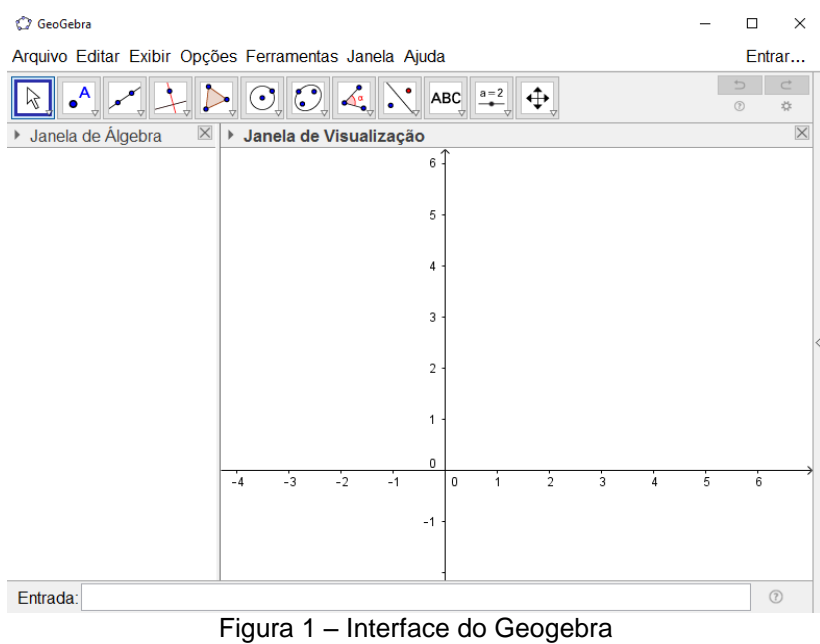

Fonte: Dos autores.

Diante da interface do Geogebra (figura 1), os educandos experimentaram construir livremente vários tipos de gráficos, com coeficientes de valores variados, ampliando e diminuindo a tela de visão do Geogebra. Sem muito esforço, perceberam o gráfico de uma função afim se comporta sempre como a mesma figura, que é uma reta, e a alteração de seus coeficientes resulta na rotação do gráfico ou sua translação.

Para experimentar separadamente as variações dos coeficientes da função afim no modelo  $f(x) = ax + b$  para todo  $x \in \mathbb{R}$ , utilizando barras deslizantes que variam no intervalo de  $-5$  a 5 com incrementos de  $0.05$  para cada coeficiente, tomando como base a função  $f(x) = 1x + 1$ , conforme a figura 2.

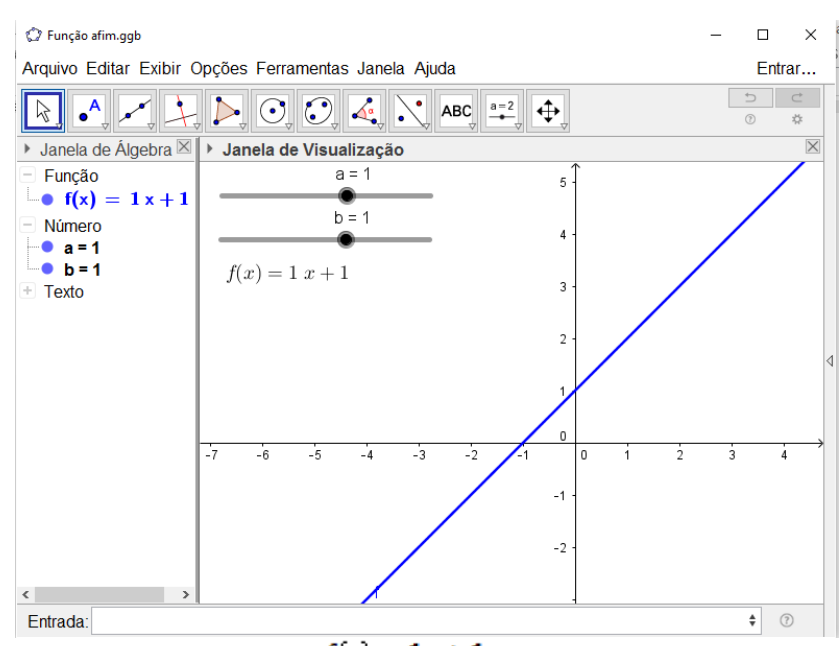

Figura 2 – Plotagem de  $f(x) = 1x + 1$  com as barras deslizantes Fonte: Dos autores.

Após os educandos satisfazerem todas as suas curiosidades sobre a interface do Geogebra, começamos a analisar a variação dos coeficientes. Iniciamos pelo coeficiente  $b$ , fazendo a variação entre  $-5$  e  $5$  em seu valor. Temos a projeção dos movimentos do gráfico na figura 3, sendo a linha contínua azul o gráfico que utilizamos como base, os pontilhados em cinza a projeção conforme a variação estabelecida do coeficiente  $b$ . Os educandos perceberam que o gráfico da função se move, porém sem rotação. Diante da descoberta anterior, não havia consenso entre os educandos sobre o modo que esse gráfico se movia. As opiniões se dividiram em duas vertentes, alguns diziam que o gráfico fazia um movimento vertical, sendo de subida ou descida, e outros diziam se um movimento horizontal, sendo de esquerda e direita. Permanecendo a indecisão o professor sugeriu que fossem analisados os valores a partir da abscissa, ou seja, conforme se acrescenta uma unidade no coeficiente linear o que ocorre com o gráfico. Chegando então ao consenso de que quando se altera o coeficiente linear, se altera o valor da ordenada para uma abscissa que permanece. Portanto a translação do gráfico são de movimentos verticais, ou seja, movimentos de subida quando se aumenta o valor de  $b$  e de descida quando se diminui o valor de  $b$ 

.

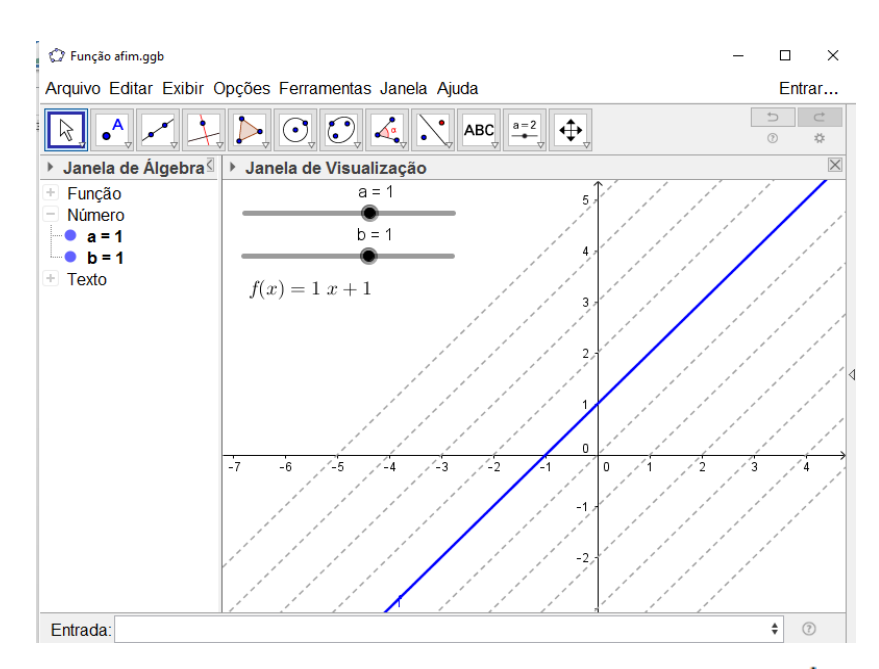

Figura 3 – Projeção dos gráficos com a variação do coeficiente  $\frac{b}{c}$ Fonte: Dos autores.

No segundo momento, analisamos as projeções gráficas com a variação do coeficiente  $a$ . Foi experimentado pelos discentes o que ocorre com o gráfico quando movemos a barra de deslizamento correspondente ao valor de  $a$ . Percebendo que o gráfico faz o movimento de rotação em torno do valor de ordenada  $b$ , conforme a figura 4. Analisamos ainda as projeções dos movimentos do gráfico na figura 3, sendo a linha contínua verde o gráfico da função  $f(x) = 1x + 1$  que utilizamos como base, os pontilhados em vermelho são para valores de  $\alpha$  positivo ( $\alpha$  > 0), os pontilhados azuis para a negativo ( $a \leq 0$ ) e, em especial, pontilhados pretos para o gráfico onde  $\alpha$  é nulo ( $\alpha = 0$ ).

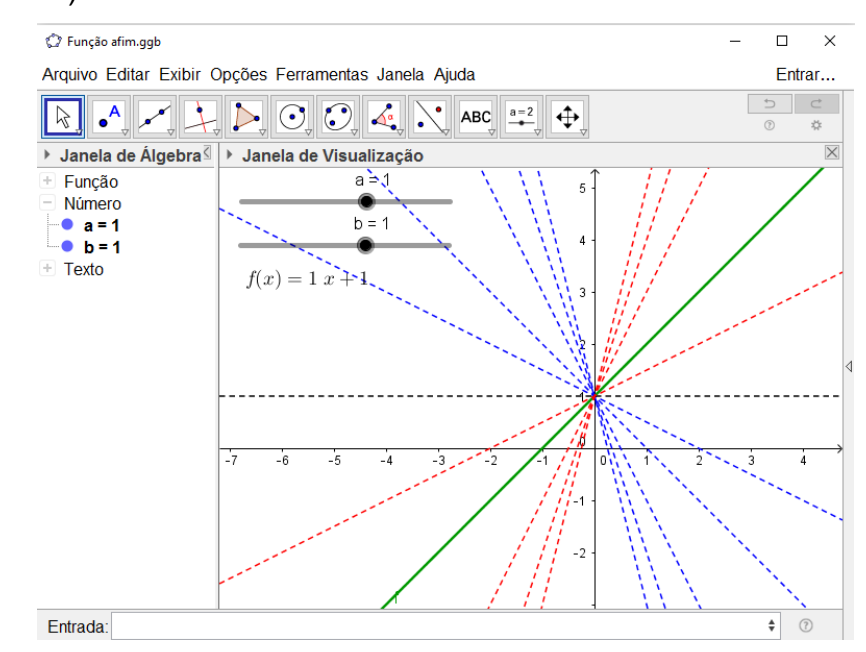

Relato de Experiência Jornada de Estudos em Matemática, 2., 2016, Marabá. ISSN 2448-4342

Figura 4 – Projeção dos gráficos com a variação do coeficiente  $a$ Fonte: Dos autores.

A percepção de que gráfico para  $a = 0$  ser uma reta horizontal pareceu uma descoberta para os educandos, pois nesse caso sem o valor de  $x$ , o gráfico permaneceu sendo uma reta onde o coeficiente angular é nulo. Percebendo, desse modo, a diferença entre função do primeiro grau e função constante, sendo ambas consideradas função afim. Sendo o gráfico onde o coeficiente angular é nulo destacado e explicado que ele é importante nos casos de optimização através do cálculo diferencial e integral. Que dependendo do nível superior que escolherem cursar, inclusive os que a própria instituição onde estudam oferece, seria de fundamental importância.

## **4 Reflexões**

Durante a execução dos trabalhos, nos foi possível perceber a curiosidade do educando ser atiçada diante da interface do Geogebra no computador. O fato de poderem explorar o *software* livremente levou-os a visualizar algo que, para muitos, no ano anterior era somente explorado por abstrações e esboços de gráficos no caderno. Testaram também, funções variadas ao acaso e verificar, quando possível, as características do gráfico que foi plotado.

Essa atividade baseada na exploração da interação da tricotomia educandogeogebra-professor faz com que o educando seja autônomo em seu modo de adquirir conhecimento (FREIRE, 2000), testando os limites e a utilidade do conteúdo ministrado. Suplantando os limites pré-estabelecidos por um ensino puramente abstrato e altamente axiomático, trazendo dentro da aula o objeto concreto onde o educando pode ver, observar, sentir e interagir com o conteúdo matemático que está sendo estudado, que no caso foram os coeficientes das funções afins.

# **5 Considerações finais**

O ensino de funções, de um modo geral, têm enfatizado o ensino dos procedimentos algébricos em detrimento do estudo de seu comportamento que estão tenuamente ligados aos conceitos referentes à essas funções. No ensino de função afim a construção de esboços desses gráficos ocupam um tempo importante no processo de ensino desta função. Em contrapartida, não se trabalha com os conceitos de coeficientes por meio de um método dinâmico que permita interação entre o conteúdo e o educando.

Como uma opção de ambiente de interação entre educando e conteúdo ministrado, o Geogebra tem permitido aos professores realizar a inversão dessa ordem de importância durante as aulas, colocando o estudo dos coeficientes das funções em primeiro plano em relação ao costumeiro esboço gráfico no caderno.

O uso das novas tecnologias durante a aula proporciona benefícios à ação educativa docente. Porém, é necessário que esses recursos sejam explorados de forma que possibilite aplicações e visualizações em conhecimentos tratados de modo abstrato ou realizados de maneira artesanal.

Por fim, destacamos que o aspectos positivo mais importante notado durante o desenvolvimento na atividade proposta, foi a interação entre o educando e a interface do *software* Geogebra que possibilitou-o a especular, experimentar e, desse modo, sendo autônomo do seu estudo e do seu saber. Percebemos ainda os educandos interessados na construção dos gráficos, uma vez que o mesmos construíam os gráficos e compreendiam suas variações, sentindo-se não mais coadjuvantes no processo de ensino.

## **6 Referências**

BALANCHO, M. J.; COELHO, F. M. **Motivar os alunos – Criatividade na relação pedagógica:** conceitos e práticas. 3ª. ed. Lisboa: Texto Editora, 2001.

D'AMBRÓSIO, U. **Etnomatemática:** elo entre as tradições e a modernidade. 5ª. ed. Belo Horizonte: Autêntica, 2015. 112 p. (Coleção Tendências em Educação Matemática, 1).

FARIA, C. B. D. L.; ALVES, E. L. **O ensino da função afim com o auxílio do software geogebra**. Anais do XI Encontro Nacional de Educação Matemática. Curitiba: ENEM. 2013.

SILVA, C. V. D. **Modelagem, Cálculo e Geogebra:** uma nova proposta de ensino para funções quadráticas. Palmas: Dissertação de Mestrado – Universidade Federal do Tocantins, 2015.

SOUSA, R. M. D. **O uso do geogebra no ensino de função quadrática**. Santarém: Dissertação de Mestrado – Universidade Federal do Oeste do Pará, 2014.